# "Erfolgreicher Mathematikunterricht mit dem Computer" vor 25 Jahren und heute –

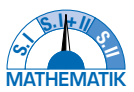

Gedanken zum Buch von Volker Hole von 1998 (Teil 2)

Hans-Jürgen Elschenbroich − Wilfried Dutkowski

**Vor 25 Jahren hat Volker Hole sein Buch "Erfolgreicher Mathematikunterricht mit dem Computer" veröffentlicht. Die Diskussion zum Computereinsatz war geprägt durch eine eher akademische Diskussion um Fachdidaktik und Allgemeinbildung auf der einen Seite und durch isolierte schulische Leuchtturmprojekte bei einer weit verbreiteten Skepsis der Lehrkräfte andererseits. In diesem Beitrag werden grundlegende didaktische Prinzipien zur Organisation des Unterrichts mit digitalen Mathematikwerkzeugen aufgezeigt und an exemplarischen Aufgaben von Hole versucht, sein Werk fortzuschreiben und neue Akzente zu setzen.**

**Dieser Artikel setzt den Beitrag aus Heft 05/2023 fort.**

#### 4.3 Kreiszahl π

*Problemstellung*: Mit der klassischen Figur eines Kreises mit einbeschriebenem Sechseck und umbeschriebenen Quadrat wird zunächst eine erste grobe Abschätzung des Kreisumfangs gewonnen. Die Eckenzahl wird dann schrittweise verdoppelt, die Formel wird in ein Excel-Blatt eingetragen und nach unten kopiert.

Hole untersucht hier Näherungen für den Kreisumfang bei eingeschriebenen und umbeschriebenen regelmäßigen Polygonen. In einer ersten Näherung erhält man, dass der Kreisumfang U zwischen 6 $r$  und 8 $r$  liegt, also  $\pi$  zwischen 3 und 4 (Abb. 6). Die Berechnungen führt er für  $n = 6$ , 12, 18 ,… manuell durch. Die weiteren Berechnungen bei schrittweiser Verdopplung der Eckenzahl werden mit der Tabellenkalkulation Excel durchgeführt (Abb. 7). Eine Stabilisierung auf 5 Dezimalstellen ergibt sich bei  $n=3072$ . Zur Berechnung der erforderlichen Kantenlänge eines einbeschriebenen  $n$ -Ecks bei fortgesetzter Verdopplung der Eckenzahl benötigt man den Satz des Pythagoras und den 1. Strahlensatz als Vorwissen.<br>und den 1. Strahlensatz als Vorwissen.

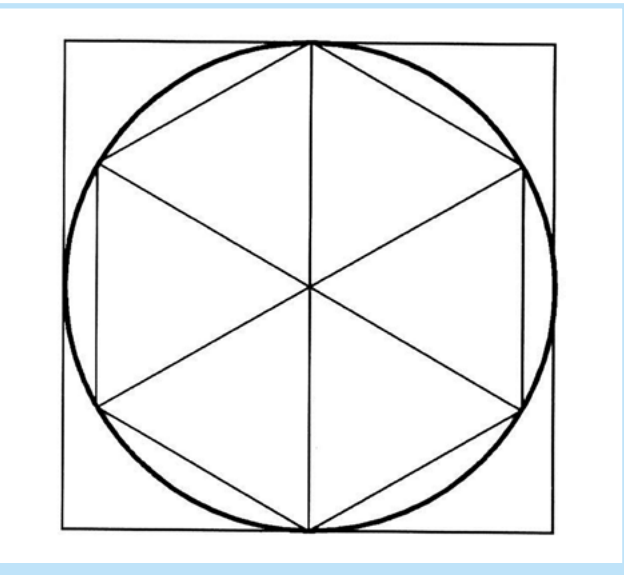

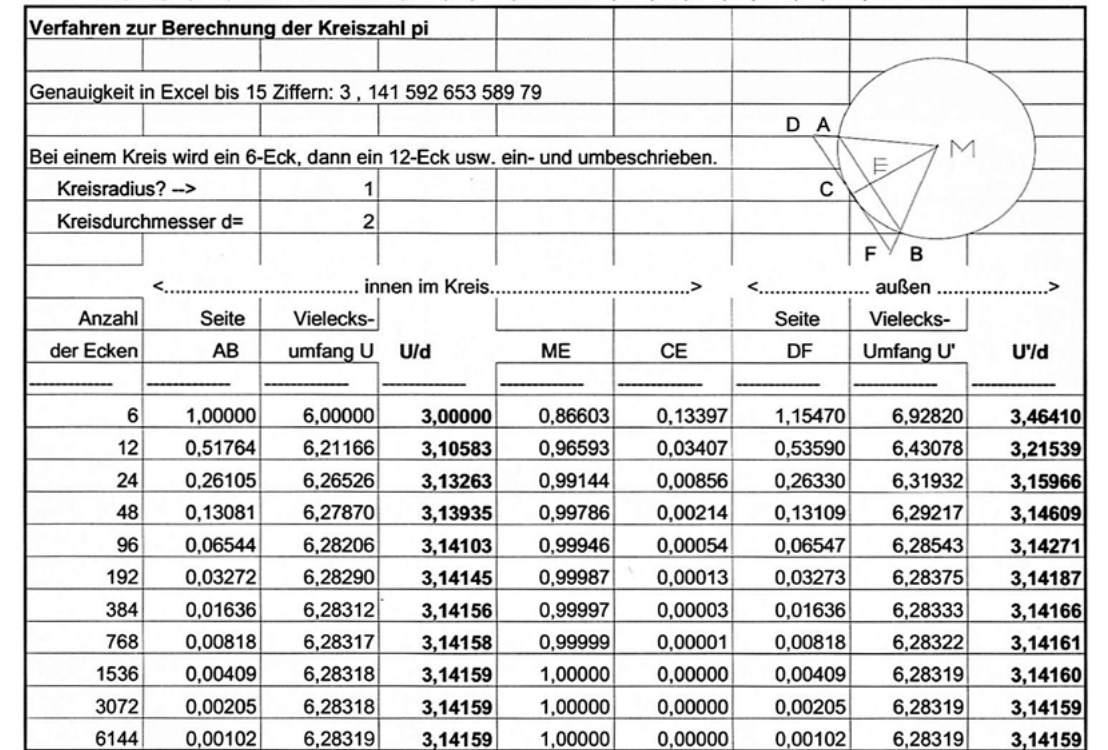

Abb. 7. Berechnung Umfang der Innen- und Außenpolygone (Hole, 1998, 73)

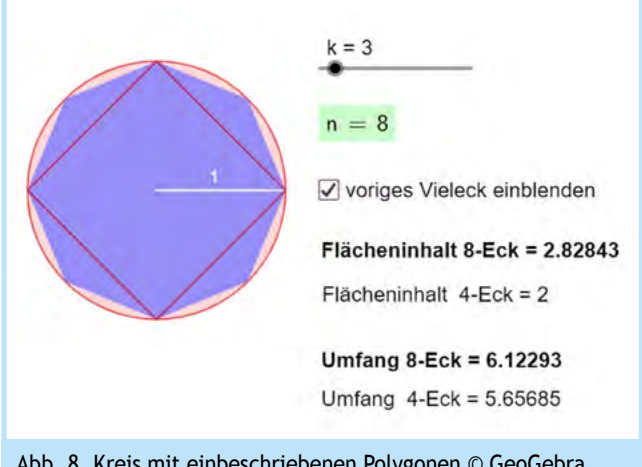

Abb. 8. Kreis mit einbeschriebenen Polygonen © GeoGebra, Elschenbroich & Dutkowski

In diesem Ansatz zeigt sich eine starke (und damals übliche) Fokussierung auf Formeln. Heute kann man in GeoGebra mit einem einzigen Befehl regelmäßige Vielecke einem Kreis einbeschreiben, die Eckenzahl über einen Schieberegler erhöhen und den Umfang oder den Flächeninhalt des einbeschriebenen  $n$ -Ecks messen (Abb. 8). Dabei werden dann aufeinanderfolge Werte  $n=2^k$  verglichen, die mit dem Schieberegler  $k$  gesteuert werden. Man kann aber auch Umfang oder Flächeninhalt von Innenpolygonen und Außenpolygonen gleicher Eckenzahl vergleichen und erhält so eine Einschachtelung des Kreises. Für den Wert von  $k$  gibt es hier im Schieberegler eine sinnvolle Obergrenze, der aber in den Eigenschaften auch geändert werden kann. Da die jeweiligen Werte in der Lernumgebung passend zum  $n$  berechnet werden, entsteht hier eine Grenzwert-Propädeutik, weil direkt die Stabilisierung der Werte sichtbar wird und verglichen werden kann. Man ,sieht', dass sich beim Ansatz mit den regelmäßigen Polygonen die Werte für den

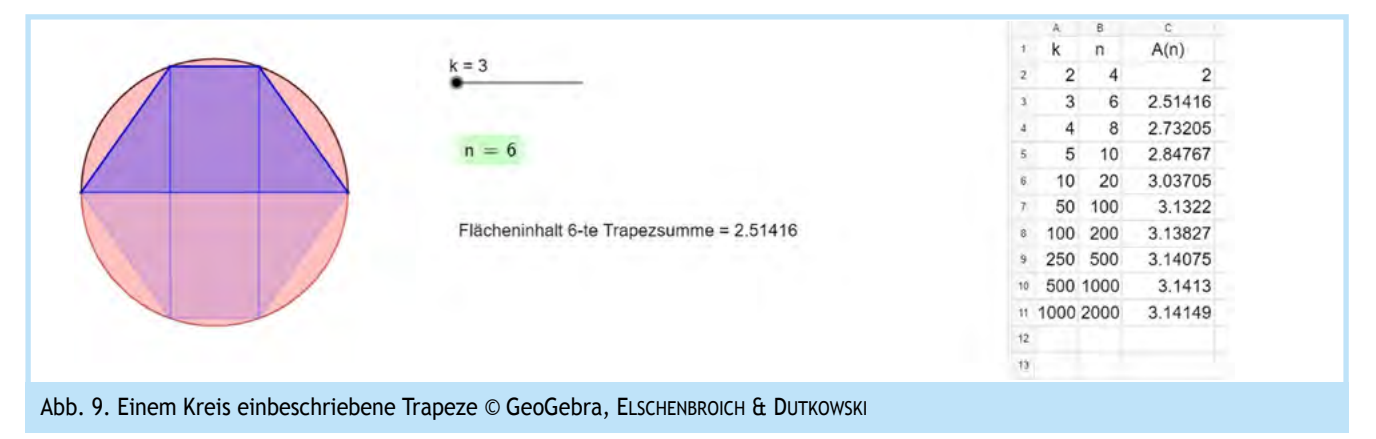

Umfang etwas schneller stabilisieren als beim Flächeninhalt. Der Ansatz mit den Trapezen liefert zwar im Vergleich eine langsamere Stabilisierung, aber er bietet eine Fortsetzbarkeit und Durchgängigkeit von Vorstellungen (PREDIGER, BARZEL, HUSSmann & Leuders, 2023) in die Integralrechnung der Sekundarstufe II.

Alternativ oder zusätzlich könnte man auch mit einem Befehl die Trapezsumme  $T_n$  (oder Untersumme  $U_n$  und Obersumme  $O_n$ ) einbeschreiben, wobei mit einem Schieberegler  $k$  der Wert  $n = 2k$  systematisch erhöht wird (Abb. 9), und damit die Integralrechnung vorbereiten. Hier liegt der Fokus auf dem Flächeninhalt. Dies bietet die Anschlussfähigkeit zur Integralrechnung in der Sekundarstufe II (Elschenbroich, 2022; Dutkowski, 2023).

In der Problemstellung angesprochene Prinzipien:

• *Genetisches Prinzip*: Der Ansatz mit einem einbeschriebenen regelmäßigen Sechseck und der anschließenden fortgesetzten Eckenverdopplung ist ein historisch-genetischer Ansatz, der schon auf Archimedes zurückgeht, der da das Prinzip der Exhaustion entwickelte. Wir können jetzt mit GeoGebra direkt, ohne aufwändige Konstruktionen, mit regelmäßigen Vielecken arbeiten, was auch

individual-genetisch naheliegender ist. Wenn man noch einbeschriebene und umbeschriebene Vielecke vergleicht, kommt man zu einer Einschachtelung des Kreises.

- *Operatives Prinzip*: Die Näherungen für Umfang bzw. Flächeninhalt eines Einheitskreises werden im Rahmen der vorgestellten Lernumgebungen mit Schiebereglern für  $k$  bzw.  $n$ gesteuert. Eine Entschleunigung bietet sich an, für kleine  $n$  das exemplarisch mit Zirkel und Geodreieck zu bearbeiten.
- *Spiralprinzip*: Im Sinne eines Spiralcurriculums ist der verbreitete Ansatz mit einbeschriebenen/umbeschriebenen regelmäßigen Vielecken nicht weiter verallgemeinerbar. Der Ansatz mit Trapezsummen (oder Rechtecksummen) aber sehr wohl, er greift eine Grundvorstellung der Integralrechnung auf und bereitet diese vor.
- *Dynamische Visualisierung*: Die dynamische Visualisierung erfolgt durch einbeschriebene regelmäßige Vielecke oder durch einbeschriebene Trapeze. Deren Konstruktion ist dank mächtiger GeoGebra Befehle problemlos machbar. Auch können Umfang oder Flächeninhalt einfach gemessen und ausgegeben werden.
- *Systematische Variation*: Die Änderung der Eckenzahl der einbeschriebenen Polygone bzw. der Trapezstreifenzahl erfolgt über Schieberegler.

#### 4.4 Quadratische Funktionen mit Parametern, Scheitelpunkt und Nullstellen

*Problemstellung*: Die Graphen quadratischer Funktionen der Form:  $y = f(x) = a(x - x_0)^2 + y_0$  sollen untersucht werden.

Damals war der Einsatz von Schiebereglern noch nicht verbreitet, und das formstabile Variieren von Graphen war nicht möglich. Hole nutzte das CAS-Programm Derive (Abb. 10), wo im Algebra-Fenster systematisch Funktionsterme per Hand eingegeben und dann die Graphen gezeichnet wurden.

Heute wird man die Parameter mit Schiebereglern dynamisieren. Es gibt dann keine regtern aynamisieren. Es gibt dann keine<br>Vielzahl von Graphen, die eine Schar bilden, sondern jeweils prototypisch eine Funktion, die den aktuellen Parametern entspricht. Heute wird man die Parameter mit Schiebereglern dynamisieren. Es gibt dann keine Vielzahl von Graphen, die eine Schar bilden, sondern jeweils prototypisch eine Funktion, die den aktuellen

Weitere Problemstellung: Die Graphen quadratischer Funktionen mit Gleichungen der Form  $y = f(x) = a^2 + bx + c$  sollen auf Scheitelpunkt und Nullstellen unter-<br>Listen ister sucht werden.

Mit quadratischer Ergänzung wird dann Mit quadratischer Ergänzung wird dann

$$
S = \left(-\frac{b}{2a}, \frac{c - b^2}{4a}\right)
$$

 $15$ 

hergeleitet und als Nullstellenformel hergeleitet und als Nullstellenformel

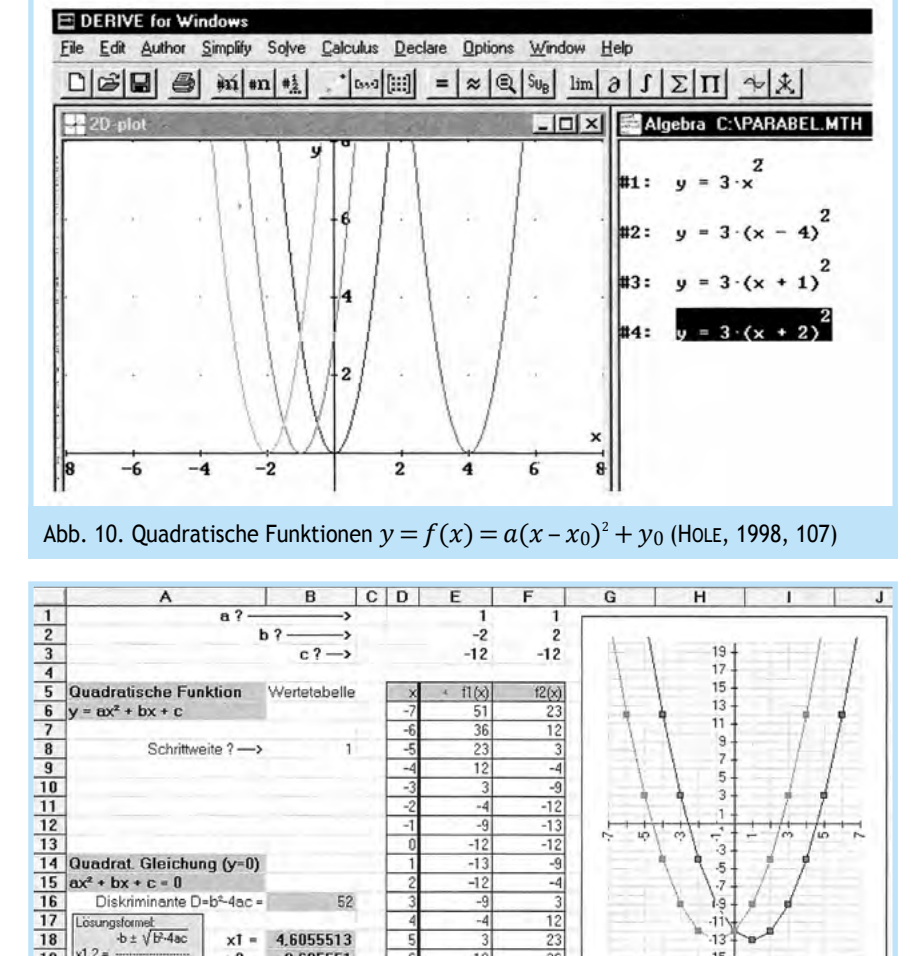

Abb. 11. Quadratische Funktionen  $y = f(x) = a^2 + bx + c$  (Hole, 1998, 298)

 $(1,0|-13,0)$   $(1,0|-13,0)$ 

4,6055513

 $-2,605551$ 

Scheitel

 $\times1 =$ 

 $2a$ 

 $\frac{17}{17}$ 

 $18$  $\frac{19}{20}$ <br> $\frac{20}{21}$ 

 $x1.2 = -$ 

$$
x_{1,2} = \left(-b \pm \sqrt{\frac{b^2 - 4ac}{2a}}\right).
$$

Dies ist das algebraische Standardverfahren. Eine visuelle einer Schablone. Das Arbeiten mit d Unterstützung wird dadurch realisiert, dass für jeden Para- ist auch als Vorbereitung und E meter a, b, c in einer Excel-Tabelle nebeneinander zwei Werte  $\qquad \qquad$  und sinnvoll. eingegeben werden können und die beiden zugehörigen Graeingegeben werden Konnen und die beiden zugenorigen dra<sup>stere</sup> Spiralprinzip. Aus der Scheite<br>phen als Streckenzüge angezeigt werden (Abb. 11). III. III. III. III. III. III. IIIg ein Zugang zur Nullste en auf Scheinzuge ungezeige werden (NDS, 11). The theory of growing zum Scheinzuge untersucht werden.<br>Speziellen Form.

Abb. 11: Quadratische Funktionen = () = \$ + + (HOLE, 1998, 298) Heutzutage ist zum einen ein anschaulicher Zugang zur Scheidie Gesetzmäßigkeiten der Scheitelpunktform entdecken zu anstrum eine zuganzen, zur Scheitelpunktform entdecken zu<br>die Gesetzmäßigkeiten der Scheitelpunktform entdecken zu antieren.<br>Literature Scheitelpunktform entdecken als Gesetzmanigkeiten der Scheneipanktromm eindeeken zur mondument.<br>können (Abb. 12). Dazu muss die Objektfixierung der Funktion bei Systematische Variati aufgehoben werden. Dann kann man mit der Maus oder den annen von  $f$  wird sinnvoll ein Pfeiltasten den Graphen in der Lage verschieben, ohne die zur Willenformeligen variiert werden soll, dar Form zu ändern. Hier wird also nicht vom Funktionsterm ausge- Erst danach wird beide Funktionsterm ausgegangen, sondern vom Graphen und vom Scheitelpunkt! gangen, sondern vom Graphen und vom Scheitelpunkt! +,\$ <sup>=</sup> @− <sup>±</sup> B&!)\*'( telpunktform möglich, indem eine Parabel als Graph einer quadratischen Funktion im Zugmodus variiert wird, um dabei " c.ap

![](_page_3_Figure_5.jpeg)

Abb. 12. Scheitelpunktform quadratischer Funktionen  Nob. 12: Scheitelpunktionin quadratischer Funktionen © GeoGebra, ELSCHENBROICH © GeoGebra, ELSCHENBROICH & DUTKOWSKI

Damit kann dann in ähnlicher Weise eine Nullstellenformel für quadratische Funktionen entdeckt werden (Abb. 13), und zwar Damit kann dann in ähnlicher Weise eine Nullstellenformel für quadratische Funktionen entdeckt quaditatische Fanneishen entdechte werden (NBBF 15), und zwar in drei Fassen som.<br>In drei Fällen ausgehend von der Scheitelpunktform. Bei zwei Nullstellen erhält man dann erhält man dann

$$
x_{1,2}=x_S-\sqrt{-y_S}.
$$

In der Problemstellung angesprochene Prinzipien:

• Genetisches Prinzip: Hier steht der individuell-genetische mit der Gleichung Aspekt im Vordergrund. Bei einer gegebenen Funktion / Parabel samt Scheitelpunkt ist bei graphischer Herangehensweise die Scheitelpunktform offensichtlich. Die Nullstellenformel ergibt sich dann bei zwei Nullstellen durch die Erkenntnis, dass diese in Abhängigkeit von  $y_c$ symmetrisch zu  $x<sub>s</sub>$  liegen. Bei einer Nullstelle erkennt man eine binomische Formel. Liegt die Parabel oberhalb der  $x$ -Achse, so gibt es offensichtlich keine Nullstelle.

- Abb. 10. Quadratische Funktionen = () = ( − #)\$ + # (HOLE, 1998, 107) *Operatives Prinzip*: Eine virtuelle Handlungsorientierung legende Gestalt. Dies ist vergleichbar mit dem Umgang ist durch Ziehen am Funktionsgraphen gegeben, der dadurch Lage und Term ändert, aber nicht die grundeiner Schablone. Das Arbeiten mit der Parabelschablone ist auch als Vorbereitung und Entschleunigung möglich und sinnvoll.
	- *Spiralprinzip*: Aus der Scheitelpunktform ergibt sich spiralig ein Zugang zur Nullstellenformel in einer
	- *Dynamische Visualisierung*: Die entscheidende Idee ist hier, nicht mit dem Funktionsterm und der Variation von Parametern zu beginnen, sondern direkt den Graphen zu variieren.
	- *Systematische Variation*: Das freie Ziehen am Graphen von  $f$  wird sinnvoll eingeschränkt, indem erst nur in  $y$ -Richtung variiert werden soll, dann nur in  $x$ -Richtung. Erst danach wird beides kombiniert.

![](_page_3_Figure_15.jpeg)

Abb. 13. Nullstellen quadratischer Funktionen © GeoGebra, Elschenbroich & Dutkowski

## 4.5 Volumenberechnung Offene Schachtel

*Problemstellung*: Aus einem DIN A 4 Blatt 29,7 cm x 21,0 cm soll eine offene Schachtel hergestellt werden, die ungefähr einen Liter fassen soll.

Derartige Aufgaben werden meist im Rahmen der Analysis thematisiert. Da es hier aber um eine ganzrationale Funktion dritten Grades geht, kann dies aber auch elementar, ohne Differenzialrechnung bearbeitet werden. Wenn  $x$  die Höhe der Schachtel sein soll, ergibt sich für das Volumen V die Funktion mit der Gleichung

$$
y = V(x) = x (29.7 - 2 x)(21.0 - 2x).
$$

Dazu wird mit Excel eine Wertetabelle erstellt und ein  $x-y$ -Liniendiagramm gezeichnet (Abb. 14). Aus der Tabelle und dem Diagramm ergibt sich, dass das Volumen 1 l = 1000 cm<sup>3</sup> für y zwischen 2 und 3 sowie zwischen 5 und 6 erreicht wird und das Maximum in der Nähe von  $x=4$  liegt.

![](_page_4_Picture_540.jpeg)

Noch deutlicher werden die Zusammenhänge, wenn in einem 5. Schritt anhand der Spalten B und E ein<br>x-y-Diagramm erstellt wird. Zusätzlich zu den genannten Vermutungen springen die Nullstellen ins Auge. Sie führen zu der Überlegung, warum sich für x=0 und für x=10,5 das Volumen 0 ergibt und warum es zum Herstellen der Schachtel nicht sinnvoll ist, den Graf der Funktion für Werte x>10.5 und x<0 zu untersuchen. Solche interpretierenden Gedankengänge fallen unter die Transferleistung des Enaktivierens.

![](_page_4_Figure_4.jpeg)

![](_page_4_Figure_5.jpeg)

In der Problemstellung angesprochene Prinzipien:

- *• Genetisches Prinzip*: Das Optimieren ist eine fundamentale Idee. Dazu sind erst einmal keine Methoden der Differenzialrechnung erforderlich. Das Optimum kann man graphisch oder auch näherungsweise ermitteln.
- *• Operatives Prinzip*: Als Entschleunigung bietet sich an, das Volumen für spezielle Schachteln mit dem TR zu berechnen und offene Schachteln zu basteln. Dann kann man mit dem Zugmodus in der Lernumgebung arbeiten.
- *• Spiralprinzip*: Die Aufgabe kann als Vorbereitung auf die Analysis verstanden werden. Das Optimieren ist eine fundamentale Idee, die dann mit analytischen Methoden vertieft werden kann.

![](_page_4_Figure_10.jpeg)

Abb. 15. Dynamische Behandlung der Offenen Schachtel © GeoGebra, Elschenbroich & Dutkowski

![](_page_5_Picture_921.jpeg)

Abb. 16. Mittelwert und Standardabweichung (Hole, 1998, 48)

- *Dynamische Visualisierung*: Das ebene Netz kann im 2D-Fenster gezeigt werden, die Schachtel im 3D-Fenster und der funktionale Zusammenhang (Ortslinie oder Funktionsgraph) im zweiten 2D-Fenster. Die Dynamik erfolgt durch Ziehen am Punkt X, der die Quadrate steuert.
- *Systematische Variation*: Durch Ziehen am Punkt X wird die Länge  $x$  der auszuschneidenden Quadrate gesteuert. Für  $x = 0$  cm und  $x = 10.5$  cm ergibt sich das Volumen 0 cm<sup>3</sup>. Der Optimalwert wird irgendwo dazwischen erreicht, aber nicht in der Mitte, da kein quadratischer Zusammenhang vorliegt. Der Punkt  $X$  kann auch schrittweise mit den Pfeiltasten links und rechts gesteuert werden.

#### 4.6 Mittelwert & Standardabweichung, Boxplot

*Problemstellung*: Zu sechs gegebenen Werten sollen der arithmetische Mittelwert und die Standardabweichung berechnet werden.

Hole thematisiert den arithmetischen Mittelwert und die Standardabweichung, was dem seinerzeitigen Stand der beschreibenden Statistik in der Schule entspricht. Er benutzt dazu die Tabellenkalkulation Excel als Werkzeug (Abb. 16). Die benötigten Formeln werden entweder selbst eingegeben oder es wird der BlackBox-Befehl 'STABWN(…)' eingesetzt. Eine Visualisierung in Diagrammen findet nicht statt.

Hier hat sich jetzt in den letzten Jahrzehnten − vermutlich im Gefolge von PISA − eine erhebliche fachliche und didaktische Änderung ergeben. Statt arithmetischem Mittelwert und Standardabweichung sind nun Median und Quartile in den Fokus gerückt. Eine Visualisierung erfolgt jetzt mit Boxplots (Abb. 17), die schon ab Klasse 7 zum schulischen Thema geworden sind. Hier werden in *einem* Diagramm Median, Quartile und Spannweite visualisiert. Werden Werte in Listen oder Tabel-

len geändert, wird ggf. sofort eine Veränderung im Boxplot sichtbar. Der Median ist als Lageparameter stabiler gegenüber 'Ausreißern' als der arithmetische Mittelwert und damit natürlicher. Und die Quartile sind bei jeder Verteilung nützlich, während die Standardabweichung eher bei Normalverteilungen und Binomialverteilungen sinnvoll sind.

In der Problemstellung angesprochene Prinzipien:

- *Genetisches Prinzip*: Median und Quartile sind intuitiver und natürlicher als arithmetischer Mittelwert und Standardabweichung. Insbesondere ist der Median ist als mittlerer Wert ,natürlicher' als der arithmetische Mittelwert, weil er gegenüber Ausreißern stabil ist.
- *Operatives Prinzip*: Eine Entschleunigung ist bei einer sehr kleinen Stichprobe möglich, indem ein Boxplot per Hand erstellt wird. Median und Quartile ergeben sich durch Abzählen in der geordneten Liste. Bei umfangreicheren Listen ist der Einsatz digitaler Werkzeuge unumgänglich.

![](_page_5_Figure_15.jpeg)

![](_page_6_Figure_2.jpeg)

Abb. 18. Würfel-Serie mit Tabelle und Diagramm (Hole, 1998, 150)

![](_page_6_Figure_4.jpeg)

Abb. 19. Würfeln mit Pseudo-Zufallszahlen © GeoGebra, Elschenbroich & Dutkowski

![](_page_6_Figure_6.jpeg)

![](_page_7_Picture_897.jpeg)

Abb. 21. Quadratschnecke mit Prozeduren und Grafik (Hole, 1998, 83)

![](_page_7_Picture_898.jpeg)

- *Spiralprinzip*: In späteren Klassen bietet sich die Thematisierung von arithmetischem Mittelwert samt Standardabweichung an. Insbesondere gilt dies für das Vergleich der Mittelwerte bei ,Ausreißern'.
- *Dynamische Visualisierung*: Die dynamische Visualisierung der Daten erfolgt mithilfe des GeoGebra-Befehls ,Boxplot', der hier als BlackBox genutzt wird.
- *Systematische Variation*: Eine systematische Variation ist mit der Veränderung von Werten in der ersten Spalte der Tabellenkalkulation möglich.

## 4.7 Würfeln und relative Häufigkeit

*Problemstellung*: Das empirische Gesetz der großen Zahlen soll mit einer Würfel-Serie erkundet werden.

Hole nutzt die Tabellenkalkulation Excel, um mit Hilfe von Pseudo-Zufallszahlen zu würfeln, die relativen Häufigkeiten zu ermitteln und mit einem Liniendiagramm die Entwicklung zu visualisieren (Abb. 18).

Dies würde man heute vermutlich ziemlich ähnlich machen (Abb. 19), ggf. die vorgegebenen Teile ausbauen und das Selbereingeben der Formeln reduzieren oder ganz weglassen.

Fachlich ist dabei mit Blick auf das Gesetz der großen Zahlen bemerkenswert, dass Versuchsumfänge in Größenordnung von Hunderten und selbst von Tausenden noch nicht als , große' Zahlen gelten. Die relativen Häufigkeiten weichen meist noch deutlich von der anzunehmenden Wahrscheinlichkeit 1/6 ab (Abb. 20). Für das Verstehen der Thematik ist aber insbesondere die Entwicklung im Liniendiagramm wesentlich. Da ist schon relativ früh zu erkennen, dass bei zunehmender Versuchsanzahl eine Annäherung in einer Trichterform vorliegt. Hier ist hilfreich, dass immer wieder neue Würfel-Serien auf Mausklick erzeugt werden können.

In der Problemstellung angesprochene Prinzipien:

- *Genetisches Prinzip*: Die Schüler haben sowohl ein intuitives Verständnis von Laplace-Wahrscheinlichkeit als auch von relativer Häufigkeit. Mit einer dynamischen Lernumgebung und genügend großem Versuchsumfang kann man sich damit beschäftigen, wie beides zusammenhängt und was die Unterschiede sind.
- *Operatives Prinzip*: Das Würfeln im Klassenrahmen ist ein handlungsorientierter Einstieg, was aber wegen des relativ geringen Versuchsumfangs seine Grenzen hat. Hier braucht man den Computer als fleißige und schnelle Maschine, die für uns würfelt.
- *Spiralprinzip*: Die Idee der Laplace-Wahrscheinlichkeit als a priori Wahrscheinlichkeit kommt ebenso zum Tragen wie das Berechnen relativer Häufigkeiten. Man hat eine intuitive, experimentelle Erfahrung des Gesetzes der Großen Zahlen, die später in Richtung Konfidenzintervalle ausgebaut werden kann.
- *Dynamische Visualisierung*: Die Ausgabe der Ergebnisse als relative Häufigkeiten erfolgt graphisch als Polygonzug mit Bezug zur Anzahl der Würfe und als Säulendiagramm für das Endergebnis.
- *Systematische Variation*: Die Anzahl der Würfe kann in einem Eingabefeld definiert werden. Neue Wurfserien können mit einer Schaltfläche und dahinterliegendem Scripting generiert werden.

![](_page_8_Figure_2.jpeg)

Abb. 23. Quadrat-Schnecke © GeoGebra, ELSCHENBROICH & DUTKOWSKI

![](_page_8_Picture_1111.jpeg)

## 4.8 Quadrat-Schnecke

*Problemstellung*: Mit LOGO Befehlen soll aus einem Quadrat eine Schnecken-Figur erzeugt werden.

Das Arbeiten mit Turtle-Grafik Befehlen der Programmiersprache LOGO war damals durchaus gängig. Hole erweiterte hier die Programmiersprache QuickBASIC mit selbstgeschriebenen Bausteinen um Turtle-Grafik Befehle (Abb. 21).

Dies lässt sich auch heute in ähnlicher Weise realisieren. Solche LOGO-Befehle werden heute im Mathematikunterricht eher selten genutzt, sind aber auch in GeoGebra vorhanden (Abb. 22). Sie bieten damit auch eine Chance zu einem Einstieg in algorithmisches Denken und schlagen eine Brücke zur Informatik. Mit dem geschachtelten Wiederhole-Befehl wird dann  $n$ -mal ein Quadrat mit der Seitenlänge  $k \cdot l$  gezeichnet und die Turtle1 dann immer um den Winkel α gedreht. Damit entsteht insgesamt die Figur der Quadrat-Schnecke. Die Werte von  $k, l, n, \alpha$ werden dabei über Schieberegler gesteuert.

Analysiert man die Entstehung der Quadrat-Schnecke, so sieht man, dass es sich um eine fortgesetzte Drehstreckung eines Quadrats handelt. Damit liegt eine Behandlung mit geometrischen

Abbildungen nahe, und man kann aus der Drehung im Uhrzeigersinn um den Winkel α samt Streckung mit dem Faktor  $k < 1$ ein neues Werkzeug erstellen. Dies ist ein Makro in der Terminologie der DGS, ein Unterprogramm im informatischen Sinn. Diese Drehstreckungen können auch mit Abbildungsmatrizen und ihren Potenzen erzeugt werden (Abb. 23).

Betrachtet man noch die Folge der rot markierten Eckpunkte, so erkennt man darin eine logarithmische Spirale.

In der Problemstellung angesprochene Prinzipien:

- *Genetisches Prinzip*: Hier finden wir eine fachliche Genese von der intuitiven Turtle-Geometrie über Abbildungsgeometrie bis hin zu Abbildungsmatrizen, von der Jahrgangsstufe 6 bis zur 13.
- *Operatives Prinzip*: Es bietet sich an, vor Nutzung der Lernumgebung einige dieser Drehstreckungen mit dem Geodreieck und dem Taschenrechner durchführen zu lassen. Diese können dann auch noch künstlerisch ausgestaltet werden. Man kann auch in 2 Iterationen die ersten Quadrate auch auf dem Schulhof , gehen' lassen und dies mit Kreide nachziehen. Dazu muss man die Operationen ,strecken' und ,drehen' hintereinander ausführen. Die Operationen im Rahmen der dynamischen Lernumgebung beziehen sich vor allem auf die Steuerung des Zeichnens von Quadraten durch Schieberegler.
- *Spiralprinzip*: Diese Figur kann man mit Turtle-Grafik Befehlen schon in der Klasse 6 oder 7 erzeugen. In der Klasse 9 oder 10 bietet sich eine abbildungsgeometrische Herangehensweise mit Drehstreckungen an. Diese kann man als Black Box einführen oder mit informatischen Gedanken erhellen und den neuen Befehl als ein Unterprogramm auffassen, der dann in einer Folge immer wieder aufgerufen wird. Schließlich gibt es sich im Rahmen der Linearen Algebra die Möglichkeit, die Abbildung als Matrix zu definieren und die wiederholte Anwendung als Matrizenpotenz aufzufassen. Das Spiral-Prinzip ist in diesem Beispiel eng mit dem genetischen Prinzip verzahnt.
- *Dynamische Visualisierung*: Die dynamische Visualisierung erfolgt im Grafik-Fenster. Etwas hinter den Kulissen werden mächtige GeoGebra-Befehle eingesetzt, sei es mit geometrischen Abbildungen, mit Turtle-Befehlen oder mit Matrizen.
- *Systematische Variation*: Eine systematische Variation erfolgt durch den Schieberegler  $n$ , der die Entwicklung der Quadrat-Schnecke steuert.

#### 4.9 Modellierung einer Temperaturverteilung

*Problemstellung*: Bei einem Körper mit quadratischem Querschnitt wird die Temperaturverteilung simuliert und modelliert, wenn an zwei Seiten eine hohe Temperatur von 100°C einwirkt und an den beiden anderen Seiten eine niedrige Temperatur von 0°C.

In der Modellierung wird die quadratische Fläche in 12x12 Zellen unterteilt, die direkt in eine Tabellenkalkulation einfließen. Die Temperatureinwirkung bei einer Zelle erfolgt im Modell nur von den vier angrenzenden Zellen mit Hilfe des Mittelwertes (Abb. 24).

Wenn man alle Zellen berechnet, stellt man fest, dass es Wechselwirkungen gibt, die ein mehrfaches Durchrechnen erforderlich machen. Hier kommt es zu Zirkelbezügen, die normalerweise bei einer Tabellenkalkulation zum Abbruch führen (Hole, 1998). Excel bietet aber als mächtiges, professionelles Tool die Möglichkeit, rekursive Zirkelbezüge zuzulassen und eine maximale Zahl von Iterationen festzulegen.

Dies ist für das 12x12 Feld mit der Tabellenkalkulation von GeoGebra so nicht machbar. Mit der dynamischen Mathematik-Software Cinderella ist aber eine beeindruckende dynamische Modellierung mit CindyScript möglich, die ein hohes Maß an dynamischer Visualisierung ermöglicht (Abb. 25).

Es gibt keine Beschränkung mehr auf das grobe Raster von 12x12 Zellen, sondern eine pixelgenaue arbige Visualisierung der Temperaturverteilung (Isotherme) und eine exakte Liniendarstellung der Isothermen statt schlichter Zahlenausgabe und eine extrem schnelle Reaktion. In der Online-Ergänzung finden Sie die Cinderella-Datei von J. RICHTER-GEBERT und eine zeitgemäß visualisierte Excel-Datei von V. Hole.

In der Problemstellung angesprochene Prinzipien:

- *Genetisches Prinzip*: Kinder kennen in ihren Erfahrungen Wärmefluss und Wärmeleitung. Die Modellierung mit der Tabelle greift diese Erfahrungen auf und realisiert eine zielführende Vergröberung.
- *Operatives Prinzip*: Die Veränderungen sind von Temperaturdifferenzen abhängig, was man experimentell mit einem Metallrohr und einer Wärmequelle realisiert. Das Metallrohr wird einseitig erwärmt und vorher angeheftete Wachskügelchen fallen zeitlich versetzt ab.
- *Spiralprinzip*: Mathematisch geht es um Mittelwertbildung. Aber vor allem geht es im Rahmen eines fächerverbindenden Unterrichts um den spiraligen Aufbau physikalischer Kenntnisse aus der Wärmelehre (Wärmeleitung, Wärmeströmung und Wärmestrahlung) und deren Quantifizierung mit Hilfe eines Modells.
- *Dynamische Visualisierung*: Die dynamische Visualisierung wird durch Schieberegler realisiert. Die dynamische Veränderung der Temperaturen an den Ecken und Seiten erfordert rekursive Berechnungen und visualisiert die Isothermen.
- *Systematische Variation*: Die Temperaturen an den Rändern können durch Schieberegler gesteuert und die Auswirkungen studiert werden.

![](_page_9_Picture_14.jpeg)

Abb. 25. Simulation und Modellierung einer Temperaturverteilung mit Cinderella, © J. RICHTER-GEBERT

# *5 Rückschau und Ausblick*

Rückblickend kann man sagen, dass das Buch von Hole seinerzeit eine bessere Würdigung verdient gehabt hätte, insbesondere sein C-E-I-S Modell. In der universitären Didaktik passte das Buch nicht in die Zeit, denn es wurde die Stoffdidaktik ab den 80-er Jahren geringgeschätzt und war kaum Thema der didaktischen Forschung. In der Schule war es wiederum nicht verbreitet, weil es nicht direkt als Schulbuch konzipiert war. Für die schulpraktische Lehrerausbildung in den Fachseminaren an den Studienseminaren, Lehrerfortbildungen bildete es aber oft die didaktische Grundlage für den Technologieeinsatz im Mathematikunterricht.

Das von Hole bevorzugte digitale Werkzeug Excel hatte sich schulisch nicht durchgesetzt, und die damalige technische Situation an den Schulen (schwer nutzbare Computerräume) sowie der Stand der Software (viele parallele Programme) erschwerten eine unterrichtspraktische Akzeptanz.

Heute erlebt man eine Vereinheitlichung in der zunehmenden Ausstattung der Schulen mit iPads und WLAN in Verbindung mit umfassenden Modularen Mathematik-Systemen wie GeoGebra oder TI Nspire. Damit hat sich Situation grundlegend geändert, was erhoffen lässt, dass sich im Mathematikunterricht einiges tun kann und wird, um die mathematische Bildung auf höchstem technischen Niveau zu unterstützen. Dazu gehört auch, dass die Schulen ein abgestimmtes Konzept erarbeiten, wie das Lernen mit Medien und (nicht nur digitalen) Werkzeugen organisiert werden sollte (Kliemann & Dutkowski, 2014).

In diesem Sinn war das Buch von Volker Hole wegweisend und gibt auch heute noch Anregungen, wie in einer modernen Interpretation und Fortschreibung ein Mathematik-Unterricht durch den Einsatz von Computern als Werkzeug und Instrument nachhaltiger und wirksamer sein könnte. Die in Abschnitt 2 formulierten didaktischen Prinzipien und das in Abschnitt 3 entwickelte dreidimensionale C-E-I-S Modell sind dabei von besonderer Bedeutung.

## *Literatur*

Baptist, P. (2004a). *Lehren und Lernen mit dynamischen Arbeitsblättern*. Friedrich Verlag, Velber.

Baptist, P. (2004b). *Dynamische Arbeitsblätter Klasse 7/8. GEONExT*. Friedrich Verlag, Velber.

Barzel, B.l (2016). Arbeiten mit CAS aus fachdidaktischer Perspektive. In Heintz, G., Pinkernell, G. & Schacht, F. (Hg.), *Digitale Werkzeuge für den Mathematikunterricht* (S. 154−165). MNU Medienstatt.

Bruner, J. S. (1970). *Der Prozeß der Erziehung*. Schwann, Berlin/Düsseldorf.

Bruner, J. S., Olver, R. R. & Greenfield, P. (1971). *Studien zur kognitiven Entwicklung*. Klett Cotta.

Dutkowski, W. (2023). Problem erkannt? − Problem gebannt? Kegelschnitte mit GeoGebra im Unterricht. Erscheint in: STURM, N., BAUMANNS, L. & ROTT, B., *Wenn es sein muss, dann halt in Distanz*. WTM-Verlag, Münster, 2023.

Elschenbroich, H.-J. (2022). Rund um den Kreis. *digital unterrichten Mathematik 8/22*. 8−9.

Elschenbroich, H.-J. (2017). Perspektivwechsel und Entdeckungen mit dynamischer Software. *Der Mathematikunterricht 6*. 19−28.

Elschenbroich, H.-J. (2015). Anmerkungen zum Aufbau eines dynamischen Grundverständnisses von Symmetrie und Spiegelungen. In Filler, A. & Lambert, A. (Hg.), *Geometrie zwischen Grundbegriffen und Grundvorstellungen. Raumgeometrie*. (S. 71−84). Franzbecker, Hildesheim.

Elschenbroich, H.-J. (2004). Dynamische Visualisierung durch neue Medien. *Beiträge zum Mathematikunterricht 2004,* Franzbecker, Hildesheim, Berlin. 7−14.

Elschenbroich, H.-J. & Strässer, R. (2022). Geometrie und Digitalität. In Pinkernell, G., Reinhold, F., Schacht, F. & Walter, D. (Hg.), *Digitales Lehren und Lernen von Mathematik in der Schule*. Springer Spektrum. Berlin.

Elschenbroich, H.-J. & Seebach, G. (2000−2003). *Dynamisch Geometrie entdecken. Elektronische Arbeitsblätter für Euklid-DynaGeo. Klasse 5*−*6, 7*−*8, 9*−*10*. Co.Tec Verlag, Rosenheim.

Elschenbroich, H.-J. & Seebach, G. (2011−2014). *Geometrie entdecken! Mit GeoGebra. Teil 1, 2, 3*. Co.Tec Verlag, Rosenheim (jetzt MasterTool Shop).

Gutzmer, A. (1908). *Die Tätigkeit der Unterrichtskommission der Gesellschaft deutscher Naturforscher und Ärzte*. B. G. Teubner, Leipzig und Berlin.

Heintz, G. (2016). Handlungsorientierung mit alten und neuen Werkzeugen. In Heintz, G., Pinkernell, G. & Schacht, F. (Hg.), *Digitale Werkzeuge für den Mathematikunterricht. Festschrift für Hans-Jürgen Elschenbroich*. MNU, (S. 36−50). Verlag Klaus Seeberger.

Heintz, G., Elschenbroich, H.-J., Laakmann, H., Langlotz, H., Rüsing, M., Schacht, F., Schmidt, R. & Tietz, C. (2017). *Werkzeugkompetenzen. Kompetent mit digitalen Werkzeugen Mathematik betreiben*. MNU & T³. Verlag Medienstatt.Download für MNU-Mitglieder: https://www.mnu.de/ publikationen#aktuell.

Heymann, H. W. (1996). *Allgemeinbildung und Mathematik*. Beltz, Weinheim.

Hole, V. (1998). *Erfolgreicher Mathematikunterricht mit dem Computer. Methodische und didaktische Grundfragen in der Sekundarstufe I*. Auer, Donauwörth.

Hölzl, R. (1994). *Im Zugmodus der Cabri-Geometrie*. Deutscher Studienverlag, Weinheim.

Kliemann, S. & Dutkowski, W. (2014). Hilfen zur Entwicklung eines Lernmittelkonzeptes. *Medienbrief 02/2014*, LVR Zentrum für Medien und Bildung, Düsseldorf. 26−27.

KMK (2012). *Bildungsstandards im Fach Mathematik für die Allgemeine Hochschulreife*.

https://www.kmk.org/fileadmin/veroeffentlichungen\_beschluesse/2012/ 2012\_10\_18-Bildungsstandards-Mathe-Abi.pdf (7.1.2023).

Laborde, C. (2016). Was bedeutet Interaktivität in einer dynamischen Computer-gestützten Lernumgebung? Ins Deutsche übertragen von RUDOLF Strässer. In Heintz, G., Pinkernell, G. & Schacht, F. (Hg.), *Digitale Werkzeuge für den Mathematikunterricht* (S. 154−165). MNU Medienstatt.

LOTZ, J. (2020). Enaktiv, ikonisch, symbolisch. Einsichten ins Symbolische anbahnen. *mathematik lehren 223*, 17−21.

Picker, B. (1984). Mathematikunterricht als Vermittlung von grundlegenden Ideen. *Der Mathematikunterricht 4*. 6−10.

Prediger, S., Barzel, B., Hussmann, S., & Leuders, T. (2023). Durchgängigkeit von Darstellungen und Vorstellungen für den nachhaltigen Verständnisaufbau: Spiralcurricukum praktisch gewendet. *MNU-Journal, 76*, 421−427.

Primakom. *Prinzipien*. https://primakom.dzlm.de/%C3%BCbergreifendes/ prinzipien (7.1.2023).

Stangl, W. (2023). *Online Lexikon für Psychologie und Pädagogik*. https://lexikon.stangl.eu/12401/eis-prinzip (7.1.2023).

Wagenschein, M. (2010). *Verstehen lehren*. 5. Auflage. Beltz Verlag, Weinheim http://www.martin-wagenschein.de/en/2/W-172.pdf (7.1.2023).

Weigand, H.-G. (o. Jg). *Didaktische Prinzipien*. https://www.mathematik. uni-wuerzburg.de/fileadmin/10040500/dokumente/Texte\_zu\_Grundfragen/ weigand\_didaktische\_prinzipien.pdf (7.1.2023).

Wikipedia. *Unterrichtsprinzipien*. https://de.wikipedia.org/wiki/Unterrichtsprinzipien (7.1.2023).

WITTMANN, E. C. (1985). Objekte - Operationen - Wirkungen: Das operative Prinzip in der Mathematikdidaktik. *mathematik lehren 11*. 7−11.

Wittmann, E. C. (1981). *Grundfragen des Mathematikunterrichts. 6. neu bearbeitete Auflage*. Vieweg, Braunschweig.

![](_page_10_Picture_36.jpeg)

In der Online-Ergänzung befinden die Dateien zur Temperaturverteilung 4.9.

Ein GeoGebra Book (Abb. 26) zu den Problemstellungen steht zum Download bereit.

![](_page_10_Picture_39.jpeg)

Abb. 26. Link zum GeoGebra Book: https://www.geogebra.org/u/dutkowski\_elschenbroich

*Hans-Jürgen Elschenbroich, elschenbroich@t-online.de, war Lehrer für Mathematik und Informatik am Gymnasium, Fachleiter Mathematik am ZfsL Krefeld und Neuss und Mitarbeiter der Medienberatung NRW. Er ist Gründungsmitglied des GeoGebra Instituts NRW.*

*Wilfried Dutkowski, wdutkowski@hs-euklid.de, ist Lehrer für Mathematik und Physik an der inklusiven Gesamtschule Bonns Fünfte und war Mitarbeiter der Medienberatung NRW sowie Konrektor an diversen Hauptschulen. Er ist Gründungsmitglied des GeoGebra-Instituts NRW.*